#### **FOR 451**

#### Introduction to FVS

Chad Hoffman

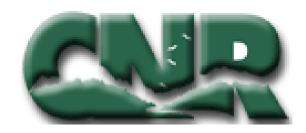

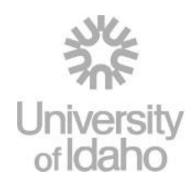

#### Intro to FVS

- Predicts forest stand dynamics
  - Extensively used in the US
  - Summarize current stand conditions
  - Predict future stand conditions
  - Update inventory statistics
- This program is <u>not</u> restricted to timber management
  - Effect of management practices on stand structure and composition
  - Wildlife habitat
  - Estimate hazard ratings for insect, diseases and fire
  - Predict losses from fire, or insect and disease outbreaks

# **Getting FVS**

http://www.fs.fed.us/fmsc/fvs/

#### The Parts of FVS

- Presuppose
  - reads inventory data from various sources and produces the suppose data files
- Data translators
  - reads ASCII data files and produce data files, stand lists and locations needed by suppose
- Suppose
  - a graphical user interface for FVS
- FVS
  - the Forest Vegetation Simulator growth model
- Post-processors
  - are programs which read FVS output files and produce reports
- SVS
  - The stand visualization system, takes an FVS output file and creates a drawing of how the stand might look on the ground

#### Data requirements of FVS

- Site Conditions
  - Slope
  - Aspect
  - Elevation
  - Habitat type
  - Location
  - Site Index
  - SDI or Basal area Maximums

#### Data requirements of FVS

- Inventory design
  - Basal area factor
  - Fixed plot size
  - Critical diameters for multiple fixed plots
  - Number of inventory plots

#### Data requirements of FVS

- Tree variables
  - Plot identification
  - Species
  - Current DBH
  - Other variables include:
    - Height
    - Crown Ratio
    - Tree damage and severity
    - Etc...

### Managing files in FVS

- Location Files
  - Information about the lists of stands and or inventory plots
  - Has the extension .loc
- Stand List File
  - Contain the stand level information and inventory methods for each stand in the project
  - Has the extension .slf
- Tree Data Input File
  - Each plot or stand has its own tree data file where each tree has an entry

# Stumbling around in FVS

Entering data into FVS

### **Entering Data**

- Creating the suppose location file
  - Open suppose
  - Click options and select edit locations file
    - Click Ok when warning button comes up
  - Click the browse button and navigate to the FVSData folder
  - Create a new folder named UIEF
  - Enter suppose.loc in the file name field

## Creating the suppose location file

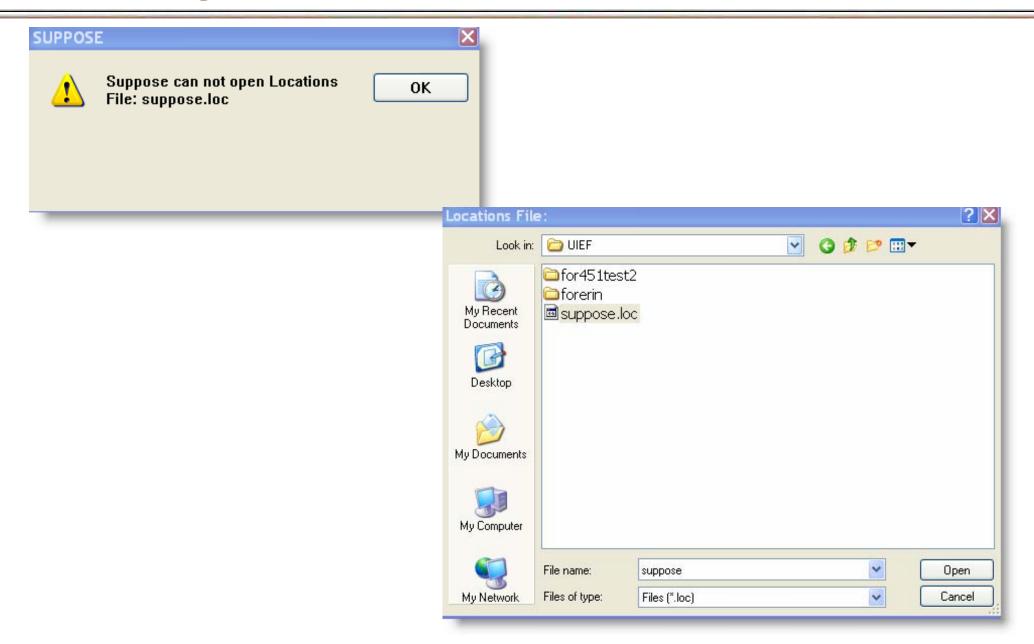

#### Creating the suppose location file

- Click open
  - You will get another warning window just click OK
- In the edit Locations File Window enter the Location Name: FOR\_451\_07
- Enter the Stand List File for 45107
- Click save than ok
  - Another warning window will pop up click ok in both cases

#### Creating the suppose location file

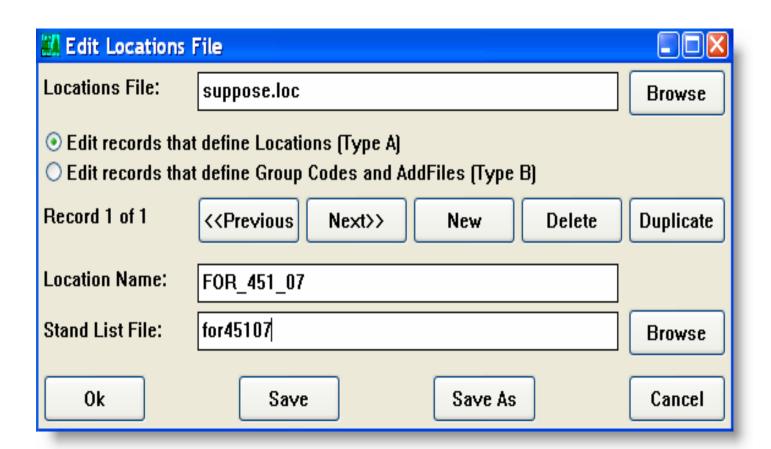

- In suppose click on file in the menu bar
- Select open locations file
- Go to FVSData\uief and open the suppose.loc file we just created
- From the Suppose window menu select options and than select edit stand list files
- Set the stand list file to for45107
  - NOTE this needs to be exactly as we entered it befor

- Enter all data applicable to your stand
  - Stand ID
  - FVS tree file
    - typically this is similar to the stand id plus a .fvs extension
  - FVS Variant code
    - ie = Inland Empire (determines the variant that will be used)
  - Inventory Year
  - Location Code
  - Habitat type
  - Aspect
  - Slope
  - Elevation
    - entered in 100 of feet (3000 feet = 30)
  - BAF
  - Inverse of fixed plot size
  - Break Point diameter
  - Number of plots
  - Group codes

| Edit Stand List File                                                                             |                |                              |           |  |  |
|--------------------------------------------------------------------------------------------------|----------------|------------------------------|-----------|--|--|
| Stand List File: C:\Fvsc                                                                         | data\UIEF\F0R4 | 151test.slf                  | Browse    |  |  |
| Record 1 of 1 < <pre></pre>                                                                      |                |                              | Duplicate |  |  |
| Stand ID: 10001 Find:                                                                            |                |                              |           |  |  |
| FVS tree file: 10001.fv                                                                          | s              |                              | Browse    |  |  |
| FVS tree data contains plot-level site data.     FVS tree data contains NO plot-level site data. |                |                              |           |  |  |
| FVS Variant code(s):                                                                             | ni             | ni = Inland Empire, Northern | ID - Wes  |  |  |
| Inventory year: 2002                                                                             | Sta            | ate: ID County               | /:        |  |  |
| Model type:                                                                                      | Physio. regi   | on: Forest type              | * <b></b> |  |  |
| Latitude:                                                                                        |                | Longitude:                   | ذ 🗆       |  |  |
| Location code:                                                                                   | 118            | 118 = St. Joe                | <u> </u>  |  |  |
| Hab type/Plant Assoc:                                                                            | 510            | 510 = ABGR/XETE              | <u> </u>  |  |  |
| Stand year of origin:                                                                            |                | Aspect (degrees): 0          | <b>—</b>  |  |  |
| Slope (percent):                                                                                 | 0              | Elevation: 30                | <u> </u>  |  |  |
| Basal area factor:                                                                               | 22.5           | Inverse of fixed plot size:  |           |  |  |
| Break point diameter:                                                                            | 6              | Number of plots: 2           |           |  |  |
| Number non-stockable:                                                                            |                | Stand sampling weight:       | >         |  |  |
| Fircent                                                                                          |                |                              |           |  |  |

 Once you have entered the data and double checked it click save and than OK

#### **Creating the FVS Tree Data File**

- From the suppose window select options than edit FVS Tree Data
- Enter the FVS tree data file name (exactly as you entered in the stand list file)
- Enter the variant code
- Then enter all the information for each tree

# **Creating the FVS Tree Data File**

| Edit FVS Tree Data File |                                            | _ _X     |  |  |
|-------------------------|--------------------------------------------|----------|--|--|
| FVS Tree Data File:     | 10001.fvs Bro                              | wse      |  |  |
| Codes for variant:      | Inland Empire - 23 species                 |          |  |  |
| Record 1 of 1           | < <pre> Next&gt;&gt; New Delete Dupl</pre> | icate    |  |  |
| +1+2+3+4+5+6 1 1 11DF   |                                            |          |  |  |
| Plot ID (1-4): 1        | Tree ID (5-7): 1 Tree count (8-13): 1      |          |  |  |
| Tree history (14):      | 1 = live tree                              | •        |  |  |
| Species (15-17):        | DF = Douglas-fir                           | <b>▼</b> |  |  |
| DBH (18-21):            | 8.0 DBH Growth (22-24):                    |          |  |  |
| Height (25-27):         | 55 Height to topkill (28-30):              |          |  |  |
| Ht Growth (31-34):      | Crown ratio (35):                          |          |  |  |
| Damage code 1 (36-37)   | ): 25 Severity 1 (38-39): 10 Help          | 1        |  |  |
| Damage code 2 (40-41)   | Severity 2 (42-43): Help                   | 1        |  |  |
| Damage code 3 (44-45    | Severity 3 (46-47): Help                   | 1        |  |  |
| Tree value class (48):  | Prescription code (49): Help               |          |  |  |
| Ok Save                 | Save As Template Import Canc               | el       |  |  |

#### **Creating the FVS Tree Data File**

- Once you are done entering the first tree click the new button and repeat the process
- After all your data has been entered click save and then ok

#### • Notes:

- All tree records need to have species and DBH but height, and crown ratio are recommended
- Stand variables should include habitat type, aspect, slope, elevation, site index and the inventory methods are also recommended

#### You can now run your data in FVS

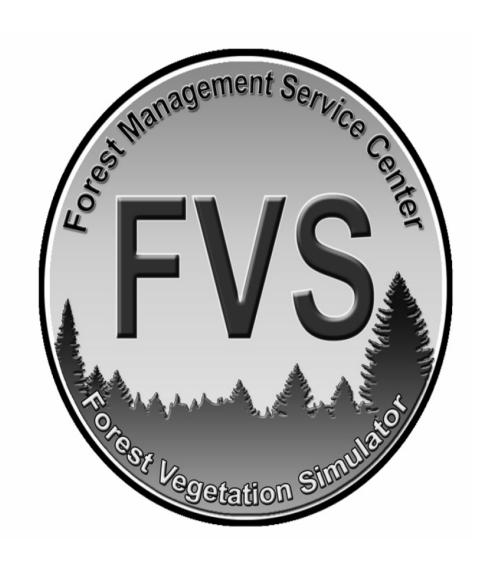